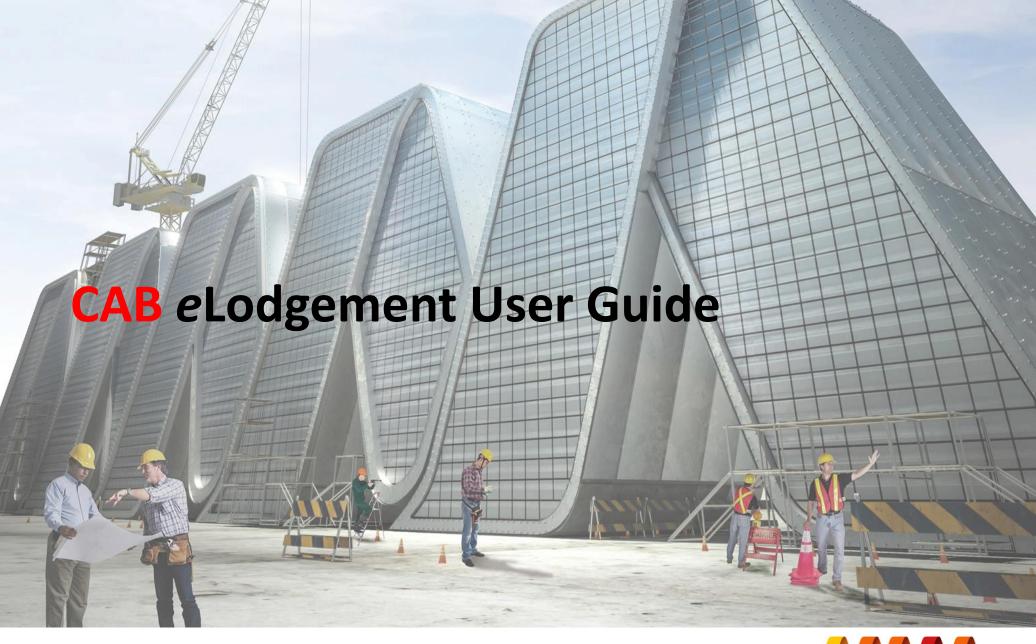

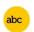

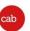

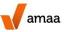

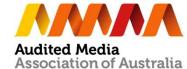

#### Log in to AMAA Website

Log in to AMAA Website
www.auditedmedia.org.au
using your AMAA username
and password

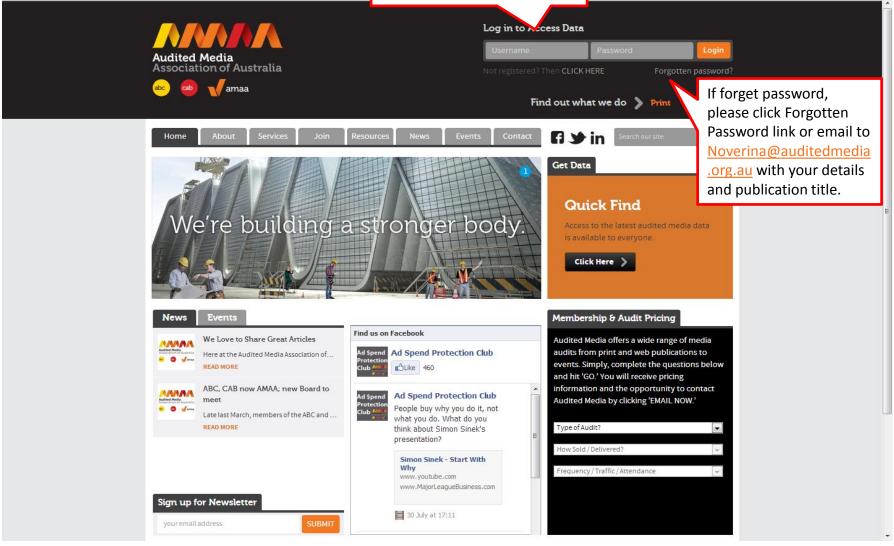

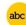

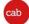

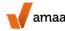

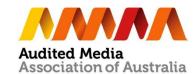

#### Go to CAB eLodgement

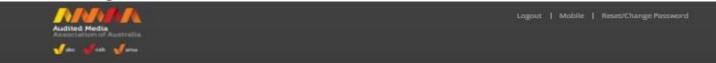

#### Welcome to the Members Area

Easily access ABC or CAB data, AMAA Reports, useful audit guides and information or access your eLodgement Manager. 4when its time to report. If you are an Advantage Subscriber click here to access Historical data and Trend Reports.

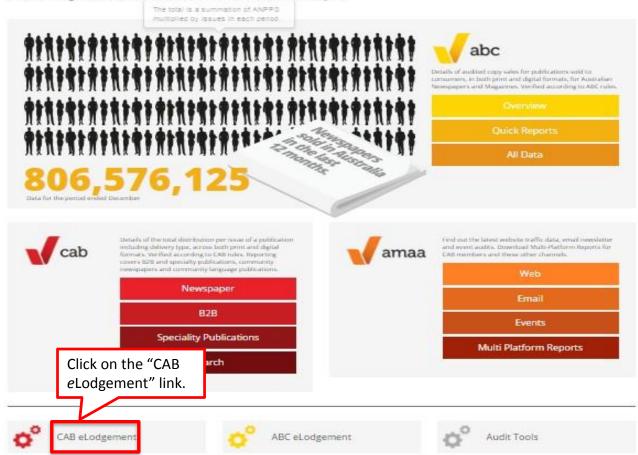

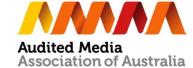

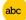

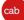

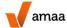

### Go to elodgement Manager

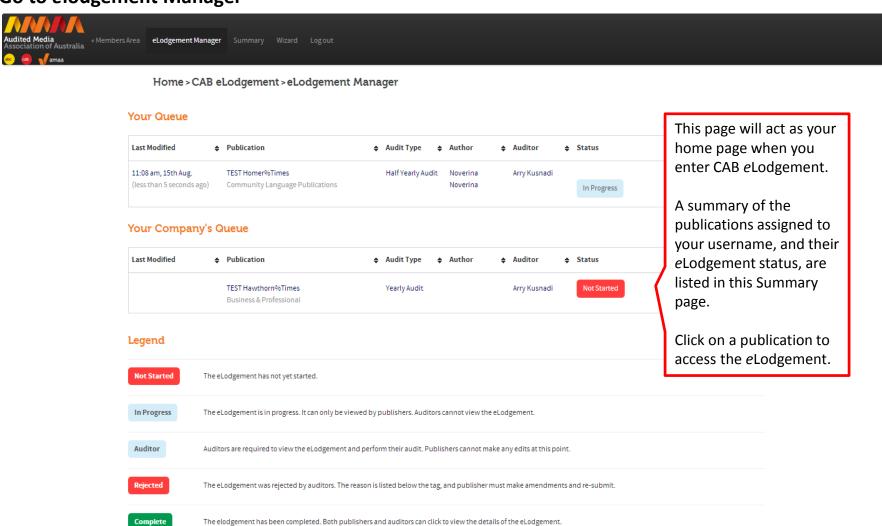

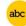

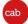

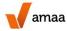

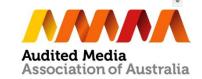

# Go to elodgement Summary

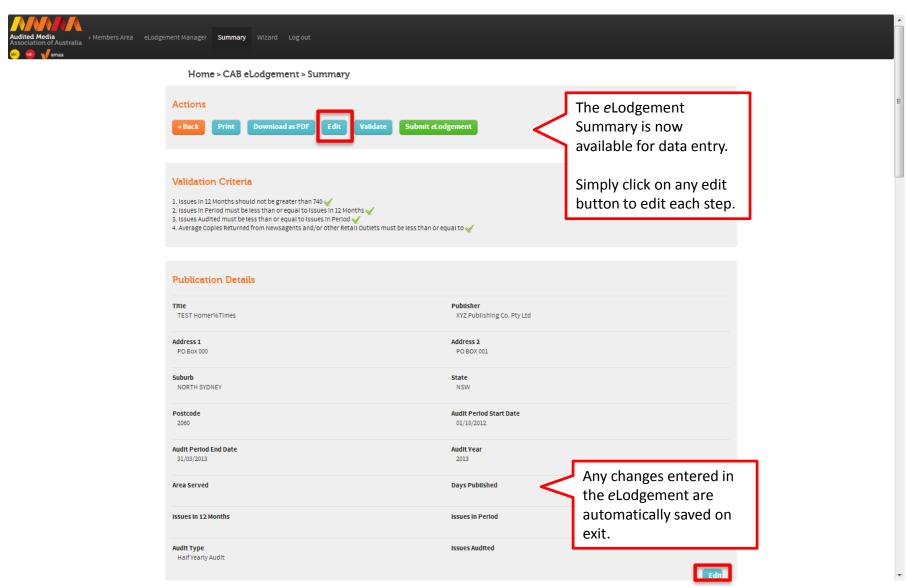

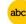

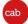

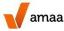

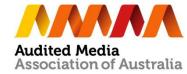

## **Step 1 – Publication Details**

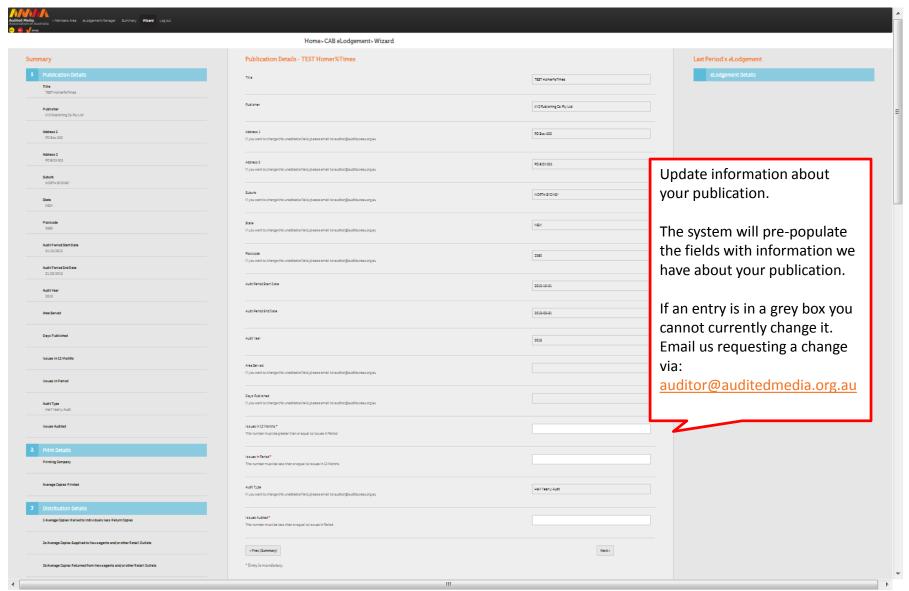

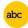

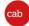

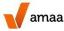

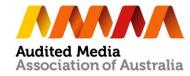

# **Step 2 – Print Details**

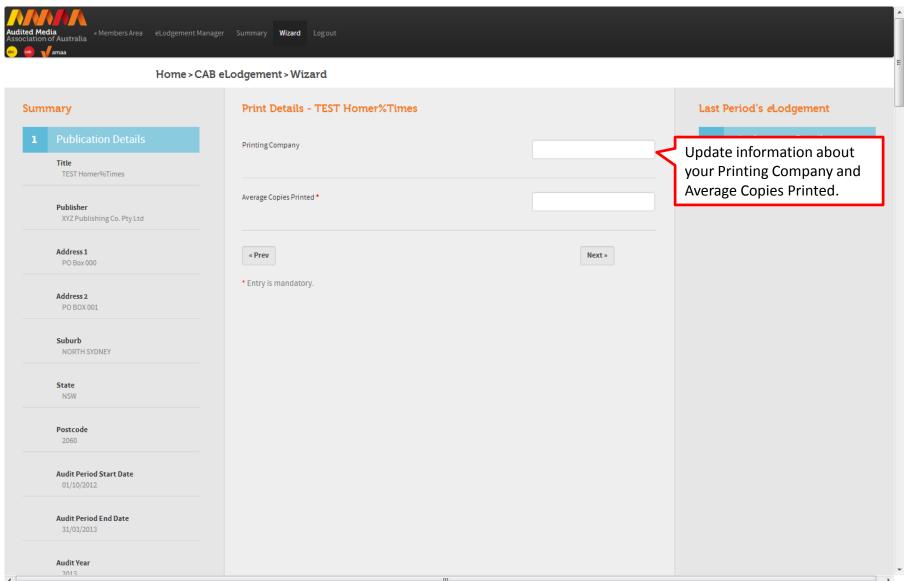

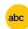

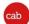

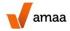

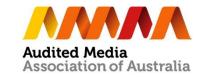

# **Step 3 – Distribution Details**

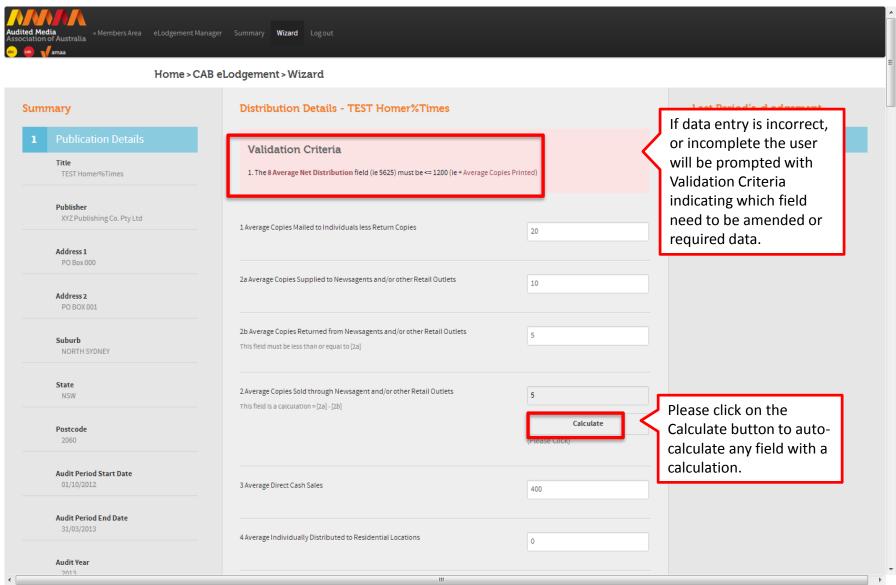

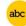

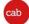

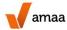

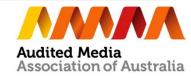

#### **Step 4 – Geographical Analysis**

(for Business & Professional, Specialty Publication and Community Language Publication)

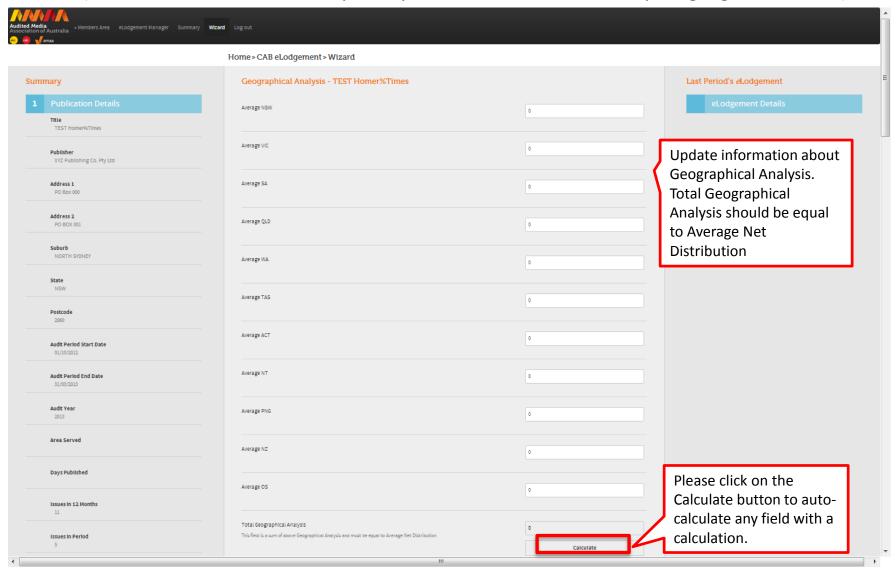

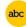

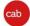

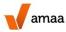

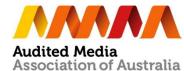

#### **Step 5 – Optional – Verified Recipient Details**

(for Business & Professional, Specialty Publication and Community Language Publication Audited Media « Members Area eLodgement Manager Summary Wizard Log out Association of Australia Home > CAB eLodgement > Wizard Summary Verified Recipient Details - TEST Homer%Times Last Period's *e*Lodgement Please note: This section will not affect [8 Average Net Distribution] **Update** information Title Average Personally Requested Copies TEST Homer%Times This number cannot be greater than the sum of [1] + [2] + [3]about Verified Recipient Details. Publisher XYZ Publishing Co. Pty Ltd Average Copies provided through Third-Party Managed Databases This number cannot be greater than the sum of [1] + [2] + [3]Address 1 PO Box 000 Total Verified Requested Recipients Address 2 This number is the sum of above two fields PO BOX 001 Calculate (Please Click) Suburb NORTH SYDNEY « Prev Next » State NSW \* Entry is mandatory. Postcode 2060 **Industry Group** Laboratory, Science **Audit Period Start Date** 01/04/2012

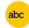

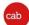

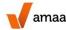

**Audit Period End Date** 

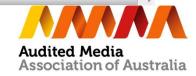

**Step 6 – Other Details** 

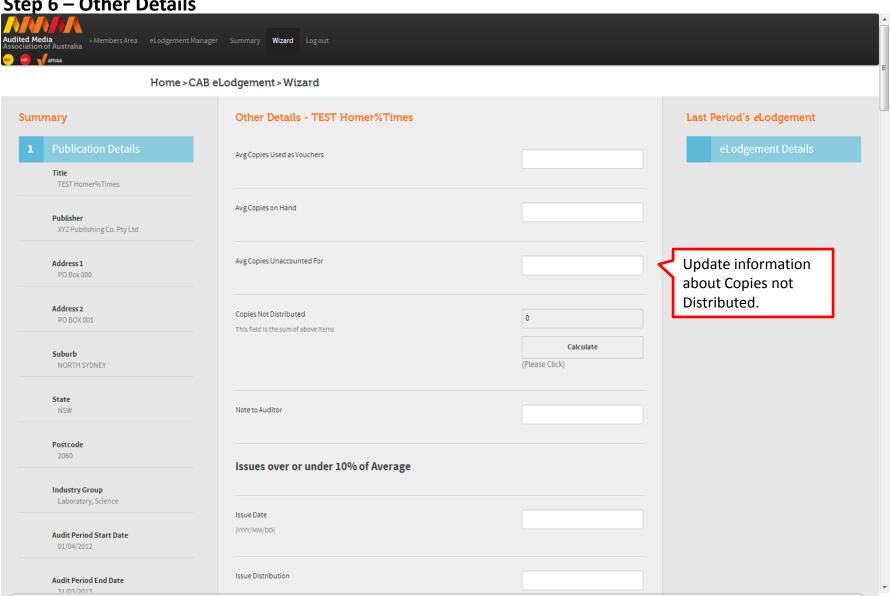

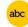

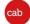

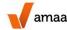

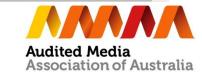

# **Step 7 – Signatory Details**

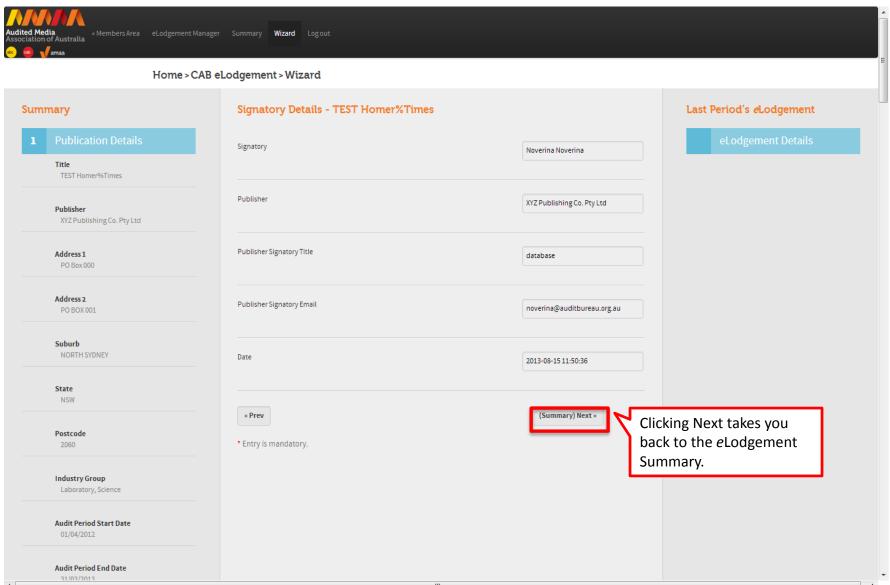

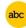

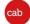

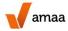

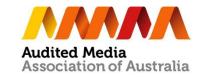

## Submit eLodgement

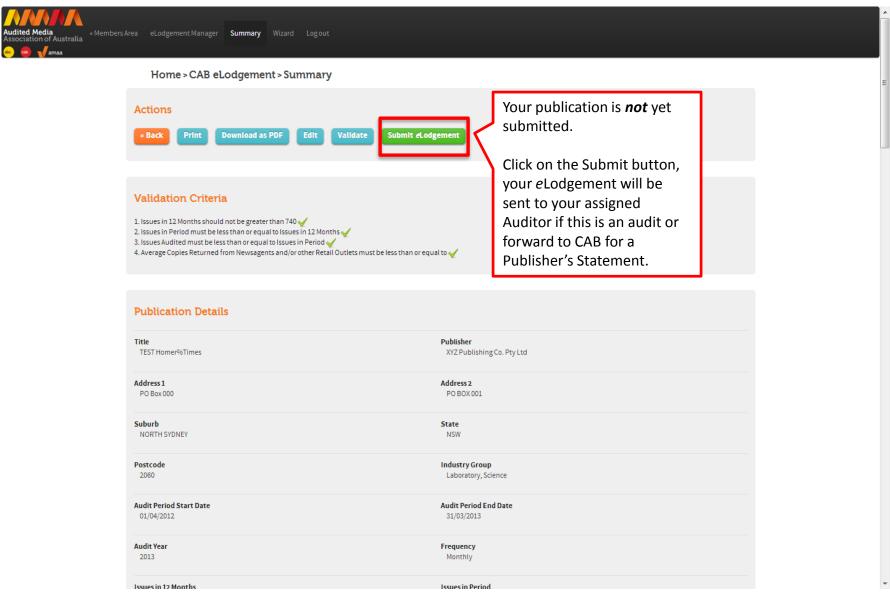

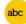

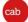

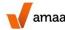

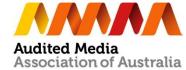

# Some important tips

- On completion of the data entry, the publisher can save, review and print a copy of the *e*Lodgement for checking before submission to their auditor.
- On submission, the user will receive confirmation of the submission and their Auditor will be advised by email of the eLodgement waiting for their review.
- Any incomplete data entry will generate an error message on the relevant step.
- You will be advised by email once your Auditor approves or rejects your eLodgement.
- When the audit is completed and the data is released in our eData, an Audit Certificate can be printed from Member's Area.

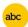

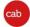

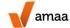

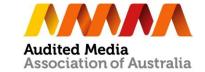